# **DMM6500 型号产品快速入门指南**

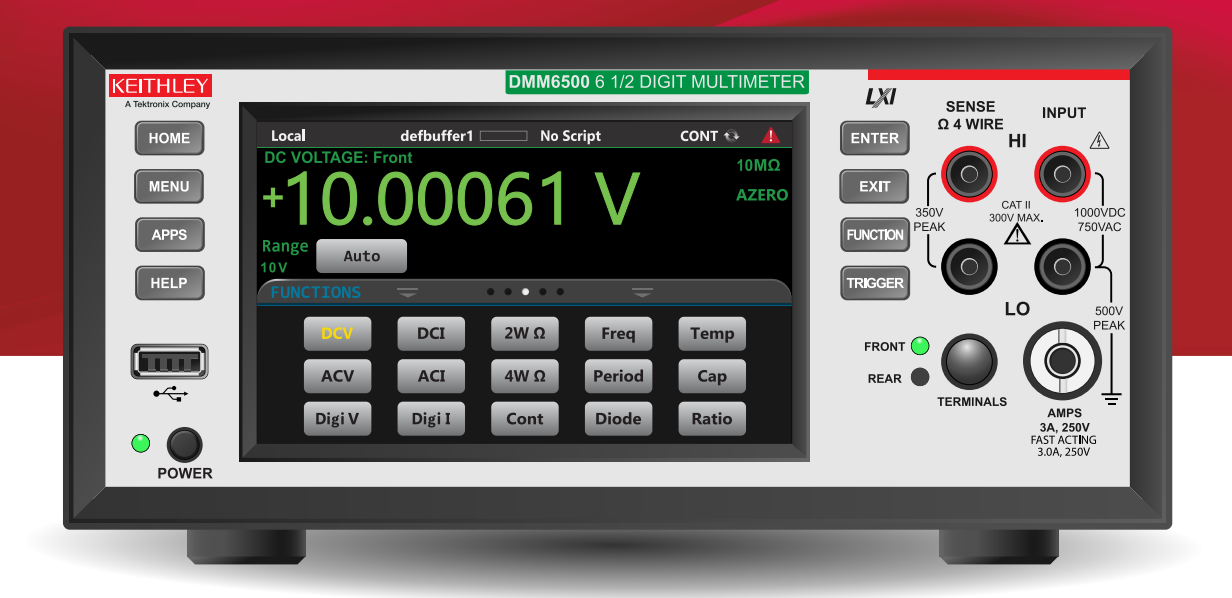

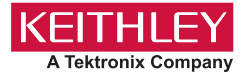

## **安全注意事项**

在使用本产品和任何相关仪器之前,请先阅读以下安全注意事项。虽然一些仪器 和附件通常在无害电压下使用,但是也可能出现对人体有害的情况。

本产品应由特定人员使用,此类人员需能够辨别电击危险,且熟悉必要的安全注 意事项,从而避免潜在伤害。使用此产品之前请仔细阅读并遵守所有的安装、操 作和维护信息。有关完整的产品规格,请参阅用户文档。

若未以指定的方式使用产品,可能丧失产品保修所提供的保障。 产品的用户类型有:

**责任主体**,是负责使用和维护机器,确保在设备规格和运行限制范围内使用设 备,并确保操作人员经过充分培训的个人或小组。

**操作人员**,是负责使用产品特定功能的人员。他们必须接受过电气安全流程和正 确操作仪器方面的培训。应当采取保护措施,防止他们遭到电击和触碰到危险的 带电电路。

**维护人员**,负责产品日常维护以保持仪器运转正常,例如,设置线路电压或更换 耗材。用户文档中描述了维护步骤。这些步骤都清楚描述了操作人员是否能够执 行它们。如果不能,那么只能由服务人员来执行这些操作。

**服务人员**,接受过培训,可操作带电电路,执行安全安装并修理产品。只有受过 正确训练的服务人员才能执行安装和服务流程。

Keithley 产品专门设计用于测量、控制和数据输入 / 输出连接等电气信号,带有低 瞬时过压,不能直接连接到电网电压或具有瞬时高电压的电压源上。测量类别 II (引自 IEC 60664 标准) 连接要求针对本地交流电网连接经常发生的高瞬时电压 采取保护措施。某些 Keithley 测量仪器可以连接到电网上。这些仪器将会标记为 类别 II 或更高级别。

除非在仪器规格、操作手册和仪器标签中明示允许,否则不要将任何仪器连接到 电网上。

存在电击危险时,一定要小心谨慎。电缆连接器插头或测试装置上可能存在致 命电压。美国国家标准学会 (ANSI) 规定,超过 30 V RMS、42.4 V 峰值或 60 V DC 的电压水平存在电击的危险。养成良好的测量习惯,任何未知电路均视为存 在危险电压。

本产品的操作人员在整个过程中都要采取保护措施,以免遭受电击。责任主体必 须确保,操作人员不得接触任何连接点,并 / 或与之隔离。有时连接点不得不暴 露出来,容易接触人体。在这些环境中的产品操作员必须经过培训,保护自己避 免电击的风险。如果电路能够在 1000V 或以上运转,则不能暴露电路的导电部分。

不要将切换卡直接连接在不受限制的电源电路上。它们适用于阻抗受限的电源。 绝对不能将切换卡直接连接到交流电网。将电源连接到切换卡时,要安装保护设 备来限制卡的故障电流和故障电压。

操作仪器之前,确保电源线连接到正确接地的电源插座上。每次使用之前,请先 检查连接电缆、测试引线和跳线是否出现磨损、断裂或折断。

如果在连接主电线受限制的位置安装设备(例如机架安装),必须在接近设备且 操作人员可以轻易够到的位置安装一个独立的主输入电源断开设备。

为了最大限度保障安全性,不要在被测电路通电时接触产品、测试电缆或其他设 备。在进行以下操作之前,始终断开整个测试系统的电源并让电容放电:连接或 断开电缆或跳线、安装或移除切换卡或进行内部更改,例如安装或移除跳线。

不要接触任何能够与被测电路或接地电源线(地线)的公共侧形成电流路径的物 体。测量时始终保持双手干燥且站在能够经受测量电压的干燥绝缘表面上。

为保证安全,必须按照操作说明来使用仪器和附件。如果未以操作说明中指定的 方式使用仪器或附件,可能会削弱设备所提供的保护。

不要超过仪器和附件的最大信号电平。最大信号电平在技术规格和操作信息中定 义,并显示在仪器面板、测试装置面板和切换卡上。

如果在产品中使用了保险丝,要用相同类型和等级的保险丝替换,以提供同等火 灾防护。

机壳连接只能用于测量电路的屏蔽连接,不能作为保护接地(安全接地)。

如果正在使用测试装置,被测设备通电时,要保持机盖关闭。安全操作要求使用 机盖互锁。

如果提供了(<)螺丝,请使用用户文档中推荐的电线将其与保护接地(安全接地) 连接在一起。

 $\alpha$  仪器上的此 $\Lambda$  符号表示有危险,需小心。对于仪器上标有此符号的所有情况, 用户应参阅用户文档中的操作说明。

仪器上的此  $\bigwedge$  符号表示有电击危险,需小心。应遵守标准的安全注意事项来避 免与这些电压的人身接触。

仪器上的此 △ 符号表明表面可能很热。请避免人身接触造成烧伤。

此  $\frac{1}{2}$  符号表明此部件是连接到仪器框架的连接端子。

如果产品上标有 $\left(\begin{matrix}{\sf f}\right\vert\!\!\!\!\!0 \end{matrix}$ 符号,则表明显示屏灯管中使用了汞。 请注意必须按照联邦、 州和本地法律处理这类灯管。

用户文档中的**警告**标题解释了可能导致人身伤亡的危险。执行指定操作前始终先要 仔细阅读与之相关的信息。

用户文档中的**小心**标题解释了可能损坏仪器的危害。此类损坏可能使保修失效。

用尸文档中带有 <u>/l\</u> 符号的**小心**标题说明了可能导致中度或轻微伤害或损坏仪器的 危险。执行指定操作前始终先要仔细阅读与之相关的信息。仪器损坏可能导致保修 服务失效。

不能将仪器和附件连接到人体上。

进行任何维护之前,要断开电源线和所有测试电缆。

为了持续避免电击和火灾,电网电路中的替换组件(包括电源转换器、测试引线和 输入插头)必须从 Keithley 购买。如果类型和额定值相同,也可以使用通过了国家 相应安全认证的标准保险丝。只能用具有相同额定值的电源线更换仪器随附的可拆 卸电源线。只要与原组件相当,其他与安全无关的组件可以在别的供应商处购买(注 意,选定的部件应只在 Keithley 购买,以保持产品的精度和功能)。如果不确定替 换组件的适应性,联系 Keithley 办事处以获得详细信息。

除非特定于产品的文献中另有说明,否则 Keithley 仪器仅适用于下列环境条件下的 室内场地:海拔高度等于或低于 2,000 米(6,562 英尺)、温度在 0°C 至 50°C(32°F 至 122°F)范围内、污染度为 1 或 2。

要清洁仪器,请使用蘸有去离子水或温和水性清洁剂的布。只能清洁仪器外部。不 要将清洁剂直接用于仪器,或是使液体进入仪器内或溅到仪器上。如果按照说明处 理,那么包含没有外壳或机壳的电路板(例如,安装在计算机中的数据采集板)的 产品不需要清洁。如果电路板受污染且影响到运行,应该将电路板返回工厂进行适 当清理和维修。

安全注意事项,修订日期:2017 年 6 月。

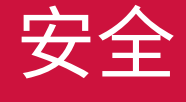

#### **电源和环境技术规格**

仅适合在室内使用。

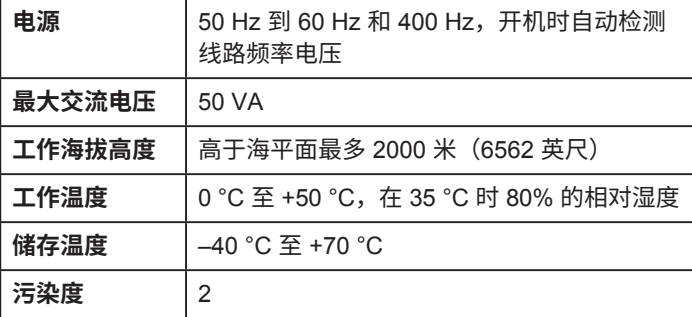

## **简介**

感谢您选择美国吉时利仪器 (Keithley Instruments) 公司的产 品。DMM6500 是一款拥有扫描功能的 6½ 数字工作台 / 系统 数字万用表,可通过高速数字化和大型彩色图形触摸显示屏扩 展标准 DMM 功能。该数字万用表提供广泛的测量功能,其中 包括 15 个测量功能。除业界领先的 DC 精度外,还包括诸如 电容、10 A 电流和 16 位电流和电压数字化等功能。在一个 5 英寸大型彩色触摸屏显示器中将所有这些功能捆绑在一起,可 为用户带来前所未有的数据可视化和交互功能,使用户能够深 入洞察其测量。

DMM6500 提供卓越的测量精度和速度,适用于从系统应用和 生产测试到工作台应用的广泛应用。DMM6500 可满足生产工 程师、研发工程师、测试工程师和科学家的应用需求。

本指南介绍设置和使用 DMM6500 的快速步骤。

#### **联系信息**

如果您在查看本文档信息后有任何疑问,请联系您当地的 Keithley Instruments 办事处、销售伙伴或分销商。您也可以 致电 Keithley Instruments 公司总部:1-800-935-5595(美国 和加拿大境内的免费电话),或者从美国境外致电 +1-440- 248-0400。要获取全球联系电话号码,请访问 [tek.com.cn/](http://tek.com.cn/keithley) [keithley](http://tek.com.cn/keithley)。

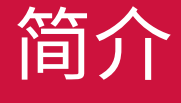

## **开箱和检查仪器**

### **要开箱和检查仪器:**

- 1. 检查包装箱是否有损坏。
- 2. 打开包装箱。
- 3. 取出包含文档、标准附件的袋子。
- 4. 从包装箱中取出 DMM6500。
- 5. 取出包装说明书。
- 6. 检查仪器是否有明显的物理损坏迹象。如有任何损坏,请 立即向运输代理公司报告。

您收到的 DMM6500 应随附下列项:

- 1. USB B 型电缆
- 2. 用于 TSP-Link 或以太网连接的交叉电缆
- 3. 电源线
- 4. 1757 标准测试引线套件
- 5. 软件和文档下载文档和校准证书(未显示)

有关仪器可能随附的更多物品,请参考包装清单。

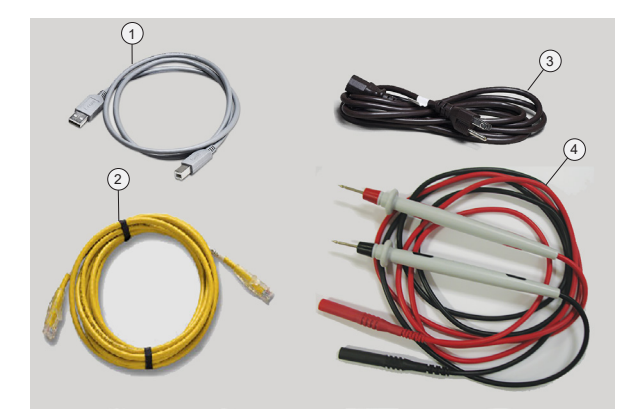

#### **检查保险丝设置**

在出厂时已设置保险丝。检查仪器背面的电源模块。应显示正 确的电压设置。

**要更改保险丝方向:**

#### 1. 确保关闭电源。

- 2. 移除连接到仪器的所有测试引线。
- 3. 取下电源线。
- 4. 按压保险丝盒上的卡舌并从电源模块上取下保险丝盒。
- 5. 从保险丝盒中取出保险丝。
- 6. 旋转保险丝,以便安装时在保险丝盒上显示正确的电压。
- 7. 将保险丝盒安装到电源模块中。

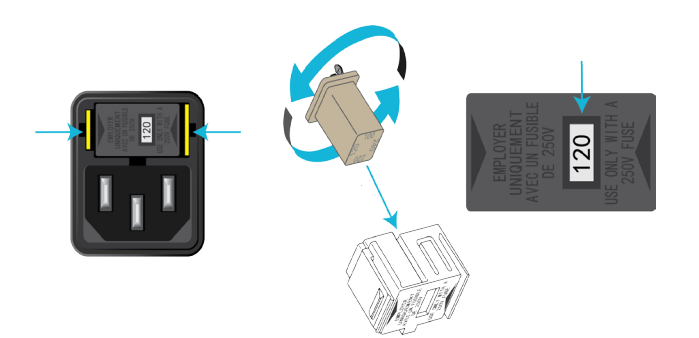

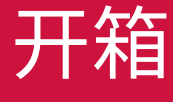

## **连接仪器**

#### **重要的测试系统安全信息**

本产品作为单独的仪器销售,并可能成为包含危险的电压和 能量源的系统的一部分。测试系统设计人员、集成人员、安装 人员、维护人员和维修人员必须确保系统在使用过程中安全 地正常运行。

还必须认识到,在许多测试系统中,即使系统指示不存在危 险,仅一个故障(如软件错误)也可能输出危险信号电平。

因此,在设计和使用系统时,务必考虑下列因素:

• 国际安全标准 IEC 61010-1 规定,对于规定在干环境中使 用的设备,超过 30 V<sub>RMS</sub> 和 42.4 V<sub>峰值</sub>,或 60 V DC 的电压 为危险电压。美国吉时利仪器公司 (Keithley Instruments) 的产品规定只能在干环境中使用。

- 阅读并遵守系统中所有仪器的规格。允许的总体信号电平 可能受制于系统中额定值最低的仪器。例如,如果使用 500 V 电源和额定电压为 300 V DC 的开关, 则系统中允 许的最大电压为 300 V DC。
- 确保连接到系统的任何测试装置都能保护操作人员不会接 触到危险电压、热表面和尖锐的物体。使用屏蔽罩、障碍 物、绝缘物和安全互锁装置实现这一要求。
- 在发生系统故障或被测设备故障时,罩住被测设备 (DUT) 以保护操作人员不会因飞溅的碎屑受伤。
- 对于操作人员可能触碰到的所有电气连接使用双重绝缘。 双重绝缘可确保即使在一个绝缘层发生故障时操作员仍能 得到保护。具体要求,请参考 IEC 61010-1 标准。
- 确保将所有连接置于上锁的机柜门或其他障碍物的后面。这 样可以防止系统操作人员意外地用手断开连接和暴露在危险 的电压中。在测试装置外罩打开时,使用高度可靠的自动防 故障互锁开关断开电源。
- 可能的情况下,使用自动搬运机,以避免操作人员接触被 测设备或其他可能存在危险的区域。
- 为所有系统用户提供培训,使其了解所有潜在的危险以及 如何保护自己避免受伤。
- 许多系统在开机过程中,输出可能处于未知状态,直至正 确完成初始化。确保系统设计能够承受这种情况,而且不 会导致操作人员受伤或损坏硬件。

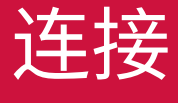

## **安装仪器**

您可以在工作台上或机架中使用 DMM6500 型号。如果将 DMM6500 型号安装在机架中,请参阅机架安装套件中随附的 说明。

为防止热积聚造成的损害和确保获得指定的性能,请确认仪器 周边具备足够的通风条件和气流,以保证仪器的正常冷却。请 勿覆盖仪器顶部、侧面或底部的通风孔。

将仪器放置在容易触及任何断开设备的地方,如电源线。

DMM6500 的工作电压范围为 100 V 至 240 V,工作频率范围 为 50 Hz、60 Hz 或 400 Hz。它会自动感测线路的频率。确 保您所在地区的工作电压符合要求。

必须打开 DMM6500 并使其预热至少 30 分钟才能达到额定精 度。仪器在断开电源时将保持其所具有(开或关)的状态。

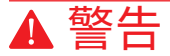

**DMM6500 随附的电源线包含一根单独的保护性接地(安全接 地)电线,与接地插座搭配使用。当正确连接时,仪器机箱通 过电源线中的接地线连接到电源线接地装置。如果未使用正确 接地的保护接地装置和接地插座,可能会因触电而导致人身伤 害或死亡。**

**请勿使用具有不适当额定值的电源线替换可拆卸的主电源线。 如果使用具有不适当额定值的电线,可能会因触电而导致人身 伤害或死亡。**

## 小心

**使用错误的线路电压操作仪器可能会导致仪器损坏,并导致保 修服务失效。**

#### **要连接电源线:**

- 1. 将随附电源线连接到后面板上的交流电插座。
- 2. 将电源线连接到已接地的交流电源插座。

#### **要打开** *DMM6500* **电源:**

- 1. 从 DMM6500 上断开任何被测设备 (DUT) 的连接。
- 2. 按住 **POWER**(电源)开关两秒。连接到电源时,**POWER** (电源)开关旁边的指示灯在电源关闭状态下显示琥珀色, 在电源打开状态下显示绿色。

仪器在启动时会显示状态栏。开机完成时将显示主页屏幕。

#### **要关闭** *DMM6500* **电源:**

按住前面板 **POWER**(电源)开关。 注意

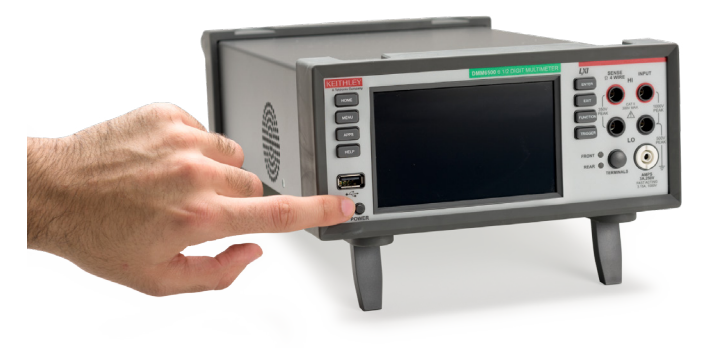

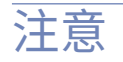

**为确保用户的安全,请务必阅读并遵循系统中每个仪器随附的 所有安全警告的要求。**

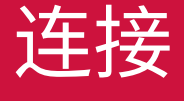

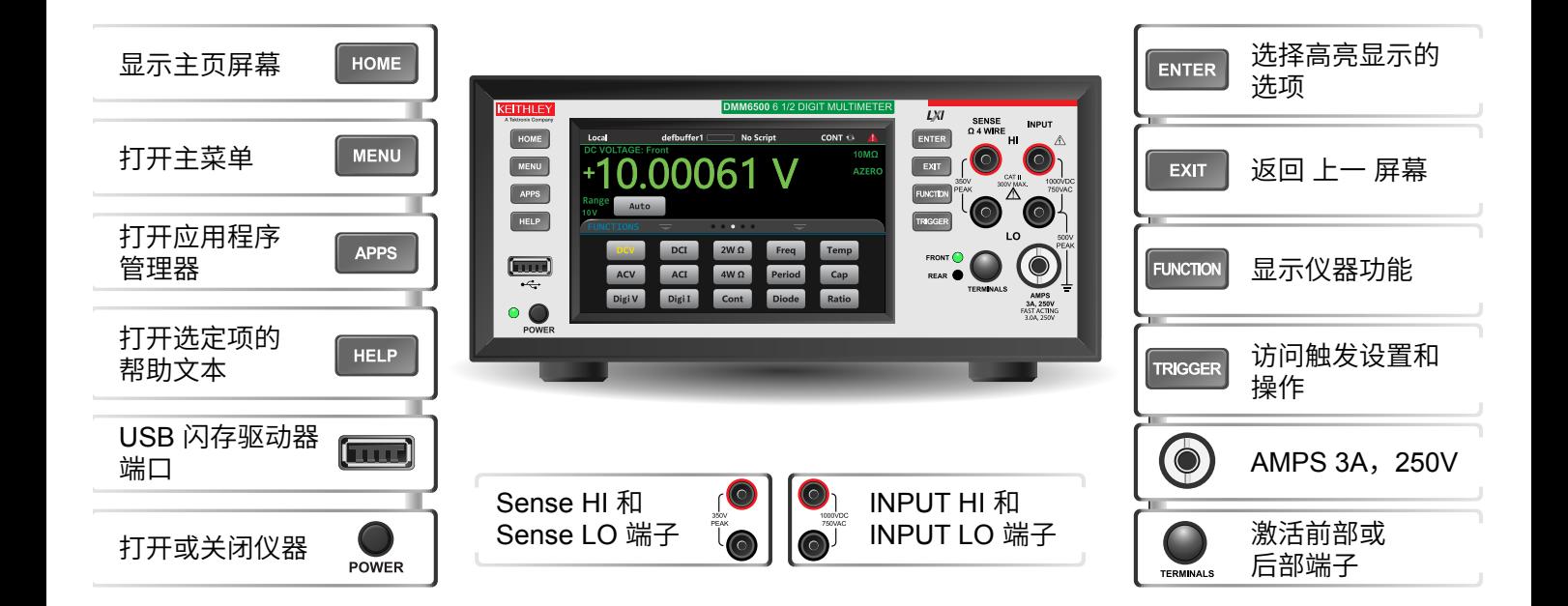

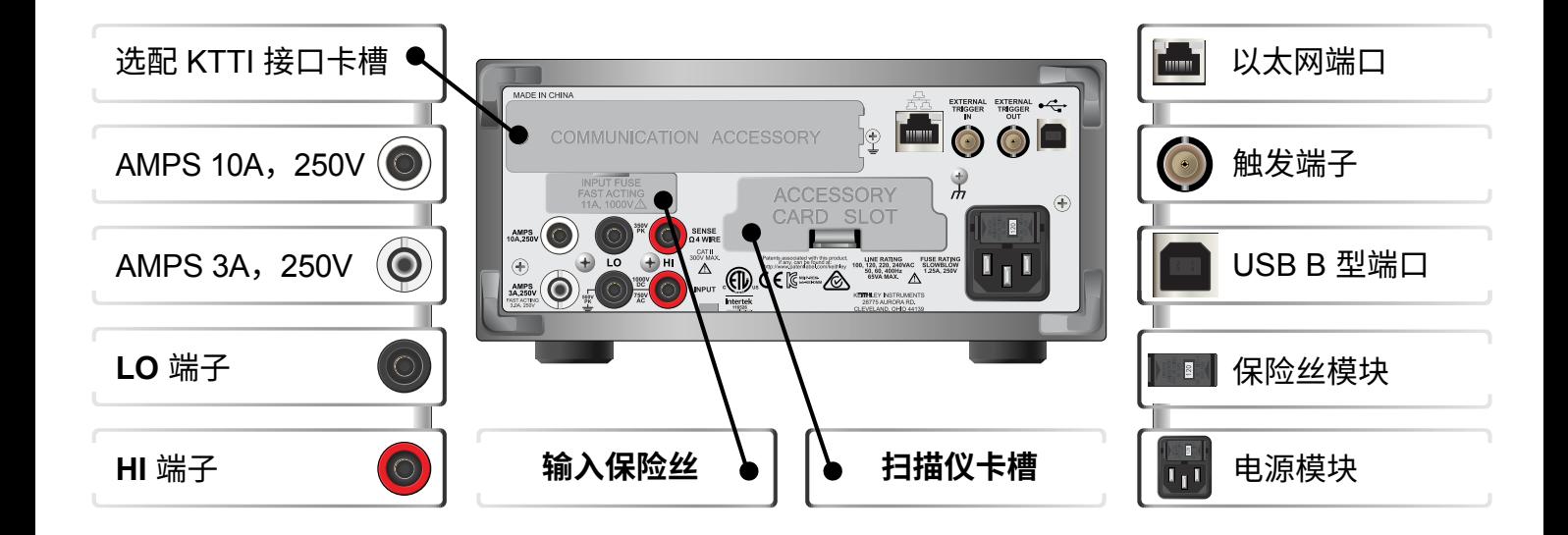

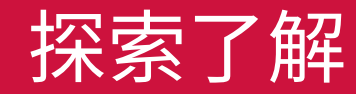

## **用于执行测试的连接 要建立连接:**

# 警告

**为避免电击,必须将测试连接配置为使用户不会接触测试引线 或任何与导体接触的被测设备 (DUT)。建议在打开仪器电源前 断开仪器上的 DUT。安全安装过程需使用适当的屏蔽、屏障 和接地以防止与测试引线接触。**

# 小心

**不要对 INPUT 端子施加超出 1000 VPEAK 的电压,不要对** SENSE 端子施加超过 350 V<sub>PEAK</sub> 的电压。不遵守此警告可能 **会导致仪器损坏。**

不要在 INPUT LO 和 AMPS 输入之间施加超过 500 V<sub>PFAK</sub> 的 **电压。不遵守此注意事项可能会导致仪器损坏。**

下图显示了前面板的实体连接。请注意,您要么使用前部端 子,要么使用后部端子。不能混用连接。前面板和后面板连接 都是安全香蕉插孔。

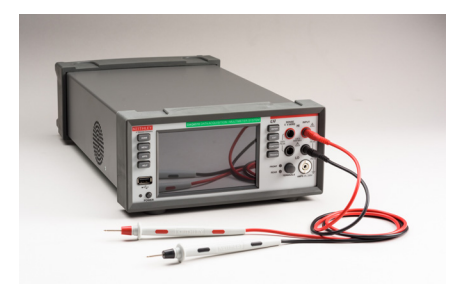

本指南中的示例展示了如何连接前面板和将这些连接短路。

在此示例中,您可以使用 1757 型标准测试引线套件进行连接。

#### **要建立连接:**

- 1. 确保前面板 **POWER**(电源)开关关闭。
- 2. 将红色引线连接到 **INPUT HI** 连接。
- 3. 将黑色引线连接到 **INPUT LO** 连接。

## **验证测量操作**

以下步骤提供了一种快速验证仪器是否正常运行的方法。

#### **验证测量操作:**

- 1. 打开仪器电源。
- 2. 在前面板上,按 **HOME**(主页)键。
- 3. 在 Functions(功能)滑动屏幕上,选择 **DCV**。
- 4. 短接连接。

电压测量值将出现在主页屏幕的 DC VOLTAGE(直流电压) 区域中,并且读数应接近为 0 V。

#### **要在图表屏幕上查看测量值:**

1. 按 **MENU** (菜单) 键。

2. 在 Views(视图)下,选择 **Graph**(图表)。

可以使用 Data (数据) 和 Scale (标度) 选项卡中的选项调整 图表设置。

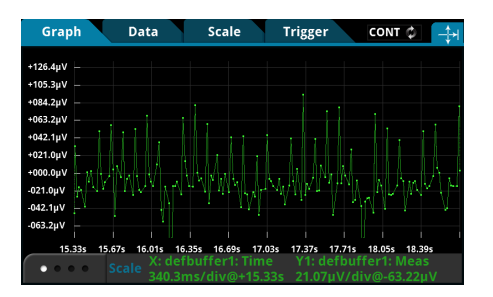

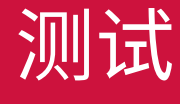

## **常见问题**

#### **在哪里可以找到更新的驱动程序?**

要获取最新驱动程序和更多支持信息,请访问 Keithley Instruments 支持网站。

#### **要查看适用于您仪器的驱动程序:**

- 1. 前往 [tek.com.cn/keithley](http://tek.com.cn/keithley)
- 2. 选择 **DOWNLOADS**(下载)。

### **可以使用哪些卡?**

#### **是否有可以帮助我开始工作的软件?**

是的。提供 **KickStart** 和 **TestScript Builder** 来帮助您开始 使用 DMM6500。

**KickStart** 是一款允许您在不使用任何编程语言的情况下设置 仪器和运行测试的软件程序。

如果您使用的是 Test Script Processor (TSP®) 脚本引擎,则 可以使用 TestScript Builder (TSB), 这是一款可简化测试脚 本构建过程的软件工具。

这两个软件选项均可在 [tek.com.cn/keithley](http://tek.com.cn/keithley) 上获取。

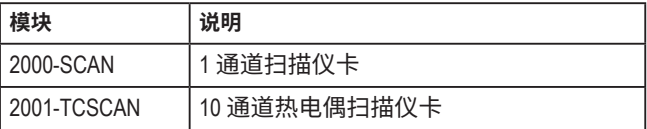

#### **如何升级固件?**

可在 [tek.com.cn/keithley](http://tek.com.cn/keithley) 上获取升级文件。

#### **从前面板:**

- 1.将固件文件(.upg 文件)复制到 USB 闪存驱动器。
- 2. 确认固件文件位于闪存驱动器的根子目录中,并且是该位 置中的唯一固件文件。
- 3. 断开已连接到仪器的任何端子。
- 4. 关闭仪器的电源。等待几秒钟。
- 5. 打开仪器的电源。
- 6. 将闪存驱动器插入仪器前面板上的 USB 端口。
- 7. 在仪器前面板中按下 **MENU**(菜单)键。
- 8. 在 System(系统)下,选择 **Info/Manage**(信息 / 管理)。

# 小心

**在升级过程完成之前,请勿关闭电源或移除 USB 闪存驱动器。**

## 注意

**固件文件必须位于闪存驱动器的根子目录中,并且必须是该位 置中的唯一固件文件。您可以从前面板或虚拟前面板中升级或 降级固件。**

- 9. 选择一个升级选项:
	- 要升级到更新版本的固件,请选择 **Upgrade to New** (升级到新版本)。
	- 要恢复为以前版本的固件,请选择 **Downgrade to Older**(降级到旧版本)。
- 10. 如果仪器是以远程方式控制的,则会显示一条消息。选择 Yes(是)继续。
- 11. 升级过程完成后,重新启动仪器。

升级过程中会显示一条消息。

# 常见问题与后续步骤

#### **如何更改命令集?**

可以更改您在 DMM6500 中使用的命令集。可用的命令集 包括:

- SCPI:一种基于 SCPI 标准的仪器专用语言。
- TSP:一种脚本编程语言,其中包含可以从独立仪器执行 的仪器专用控制命令。您可以使用 TSP 发送单个命令或将 多个命令组合到脚本中。
- SCPI2000:一种仪器专用语言,用于运行专为 Keithley Instruments 2000 型号仪器开发的代码。
- SCPI34401:一种仪器专用语言,用于运行专为 Keysight 34401 型号仪器开发的代码。

不能组合使用这些命令集。

#### **要从前面板中设置命令集:**

- 1. 按 **MENU** (菜单) 键。
- 2. 在 System(系统)下,选择 **Settings**(设置)。
- 3. 选择 **Command Set**(命令集)。
- 4. 收到提示时重启仪器。

## 注意

**在 Keithley Instruments 提供的出厂产品中,已将 DMM6500 设置为与 SCPI 命令集配合使用。**

#### **为什么 DMM6500 无法读取我的 USB 闪存驱动器?**

确认是否已将闪存驱动器格式化为 FAT 文件系统。DMM6500 仅支持 FAT 驱动器。

在 Microsoft® Windows® 中,您可以通过检查 USB 闪存驱动 器的属性来检查文件系统。

#### **如何保存仪器的当前状态?**

您可以使用前面板菜单或从远程接口中将仪器中的设置保存为 脚本。在保存设置后,您可以调出脚本或将其复制到 USB 闪 存驱动器。

#### **从前面板:**

- 1. 将 DMM6500 配置为您要保存的设置。
- 2. 按 **MENU**(菜单)键。
- 3. 在 Scripts(脚本)下,选择 **Save Setup**(保存设置)。
- 4. 选择 **Create**(创建)。
- 5. 使用键盘输入脚本的名称。
- 6. 在显示的键盘上选择 **OK**(确定)按钮。脚本将添加到内 部存储器中。

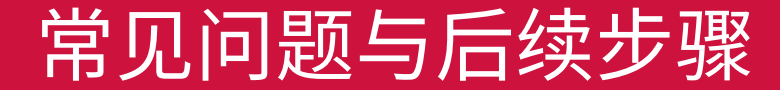

#### **为什么我的设置发生更改?**

DMM6500 中的许多命令会与设置它们时激活的测量功能一起 保存。例如,假设您将测量功能设置为当前功能,并设置一个 显示位数值。当您将测量功能更改为电压时,显示位数值将更 改为上次为电压测量功能设置的值。当您恢复为当前测量功能 时,显示位数值将返回到您先前设置的值。

## **后续步骤**

#### **更多信息**

本手册帮助您开始在您的应用中使用新 DMM6500 万用表。有 关更多详细信息,请参阅 Keithley Instruments 的《*DMM6500 型号参考手册》*。

有关该仪器的支持服务和更多信息,请访问 [tek.com.cn/](http://tek.com.cn/keithley) [keithley](http://tek.com.cn/keithley)。在此网站上,您可以访问:

- *•* 低电平测量手册:精确直流电流、电压和电阻测量
- *•* 切换手册:关于在自动测试系统中进行信号切换的指南
- 应用说明
- 更新的驱动程序
- 相关产品的信息

您当地的现场应用工程师可以帮助您进行产品选择、配置和使 用。在网站中查看联系信息。

# 常见问题与后续步骤

#### **联系信息:**

要获取更多重要资源请访问 TEK.COM 版权所有 © 2019,Tektronix。保留所有权利。泰克 产品受美国和外国专利权(包括已取得的和正在申请 的专利权)的保护。本文中的信息将取代所有以前出 版的资料中的信息。保留更改产品规格和价格的权利。 TEKTRONIX 和 TEK 是 Tektronix, Inc. 的注册商标。 所有提及的其他商标是其各自公司的服务标志、商标 或注册商标。

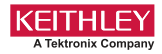

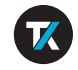

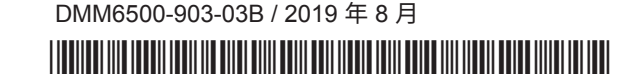